## HP Image Assistant3.5を使用した ドライバーの取得

株式会社 日本HP サービス・ソリューション事業本部 技術本部 2018年9月28日

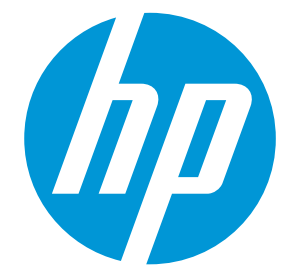

HP Image Assistant

HP Image AssistantはITシステム管理者に対してWindows PCのOSイメージの品質とセキュリティの向上およ びWindows10マイグレーションの支援を提供します。

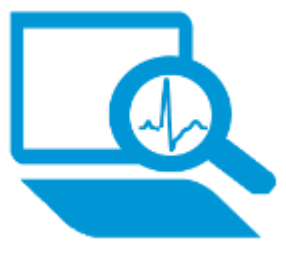

イメージの分析 対象PCのOSイメージを分析して、問 題の特定および推奨するドライバー やソフトウェアを提供します。

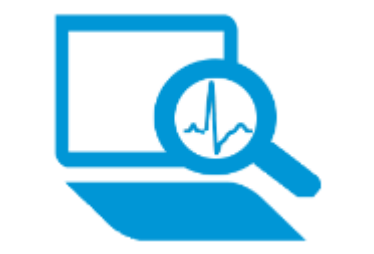

SoftPaqのダウンロード

OSの種類と機種を指定して、利用可 能なドライバーやソフトウェアを提 供します。自動インストールに対応 しているものは自動インストール可 能な状態に展開され、自動インス トールのためのスクリプトも提供さ れます。

ドライバーの取得

OSの種類と機種を指定して、利用可 能なドライバーのSoftPaqを提供しま す。INFによるインストールに対応し ているものは、INF形式のドライバー パックを作成する事ができます。

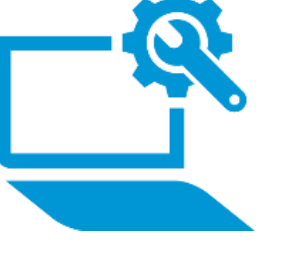

OSの移行

Windows 7/8.1からWindows 10へのマ イグレーションを支援するために必 要なスクリプトやソフトウェアパッ ケージを提供します。

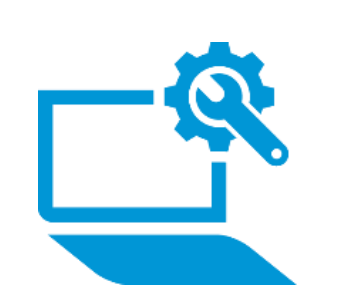

#### HP Image Assistantの入手方法

HP Image Assistantは以下のURLより無償でダウンロード可能です。

<http://ftp.hp.com/pub/caps-softpaq/cmit/HPIA.html>

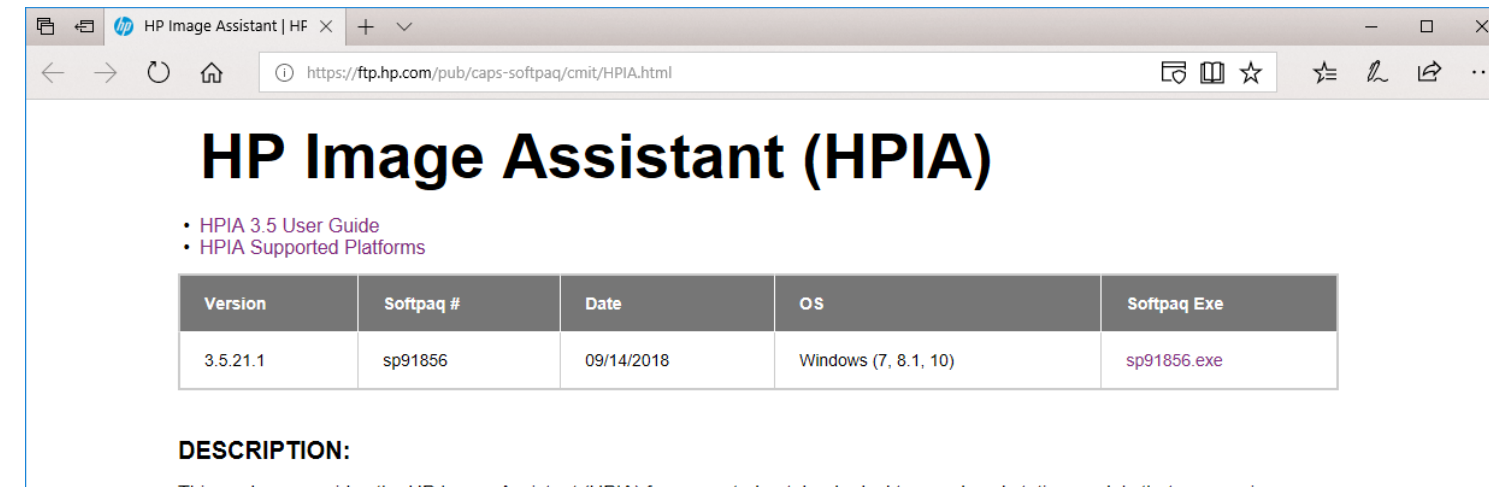

This package provides the HP Image Assistant (HPIA) for supported notebook, desktop, and workstation models that are running a supported operating system.

The HP Image Assistant is a free tool that provides assistance to IT System Administrators to improve the quality and security of their PC Windows image by diagnosing the image, identifying problems, recommending solutions, and analyzing your PC's readiness for migration to and from Windows 7 or Windows 10.

#### **VERSION 3.5.21.1**

- Fixes an issue where HP Image Assistant stops functioning when an attempt is made to download a SoftPaq without designating the proper system and the system is not connected to the internet.
- Fixes an issue where the system displays Root Element is missing message when seven or more systems are selected for Download SoftPag.
- . Fixes an issue where HP Image Assistant stop functioning on Migrate OS when New BIOS password and Prepare TPM are selected.
- Fixes an issue where HP Image Assistant does not generate zip file when Separate folder by SoftPaq names is selected in the download options.
- · Fixes an issue where unintended characters are displayed in HTML reports.
- Fixes an issue where HP ProDesk 600 G4 Desktop Mini is shown as Retail Solutions.
- . Enables the option Export to CSV on the File menu item for Download SoftPaqs and Get Drivers features.
- Improves memory performance of the Download SoftPaqs feature to reduce the amount of RAM used during analyze.
- · Provides redesigned download and analyze logic on multi-ref files case to reduce memory

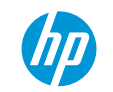

#### HP Image Assistantの起動方法

ダウンロードしたSoftpaqを実行して展開します。

展開したフォルダ内の"HPImageAssistantを右クリックして"管理者として実行"を選択します。

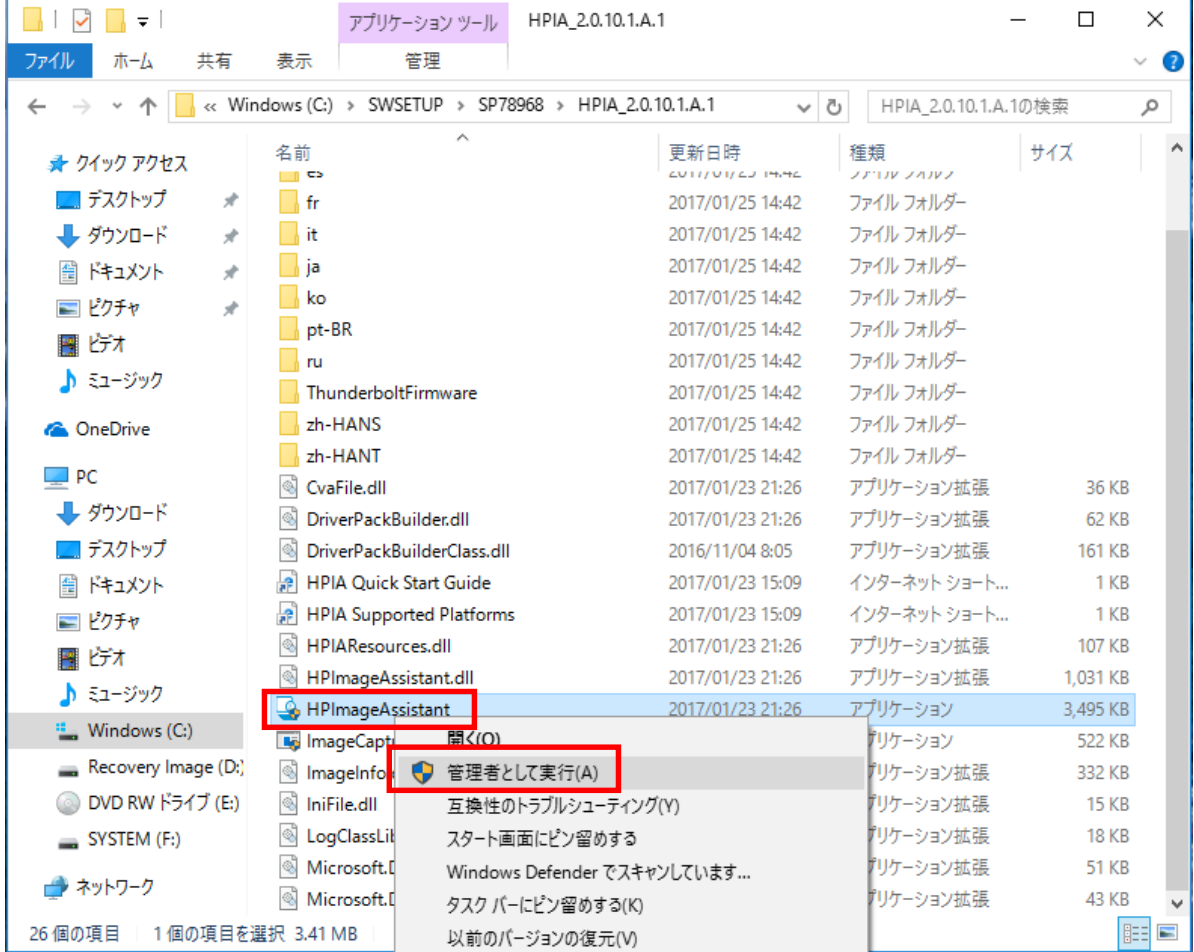

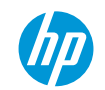

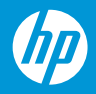

HP Image Assistantを起動し、[SoftPaqのダウンロード]タブを選択します。手順1.[自分の製品一覧]の作成の [編集]をクリックします。

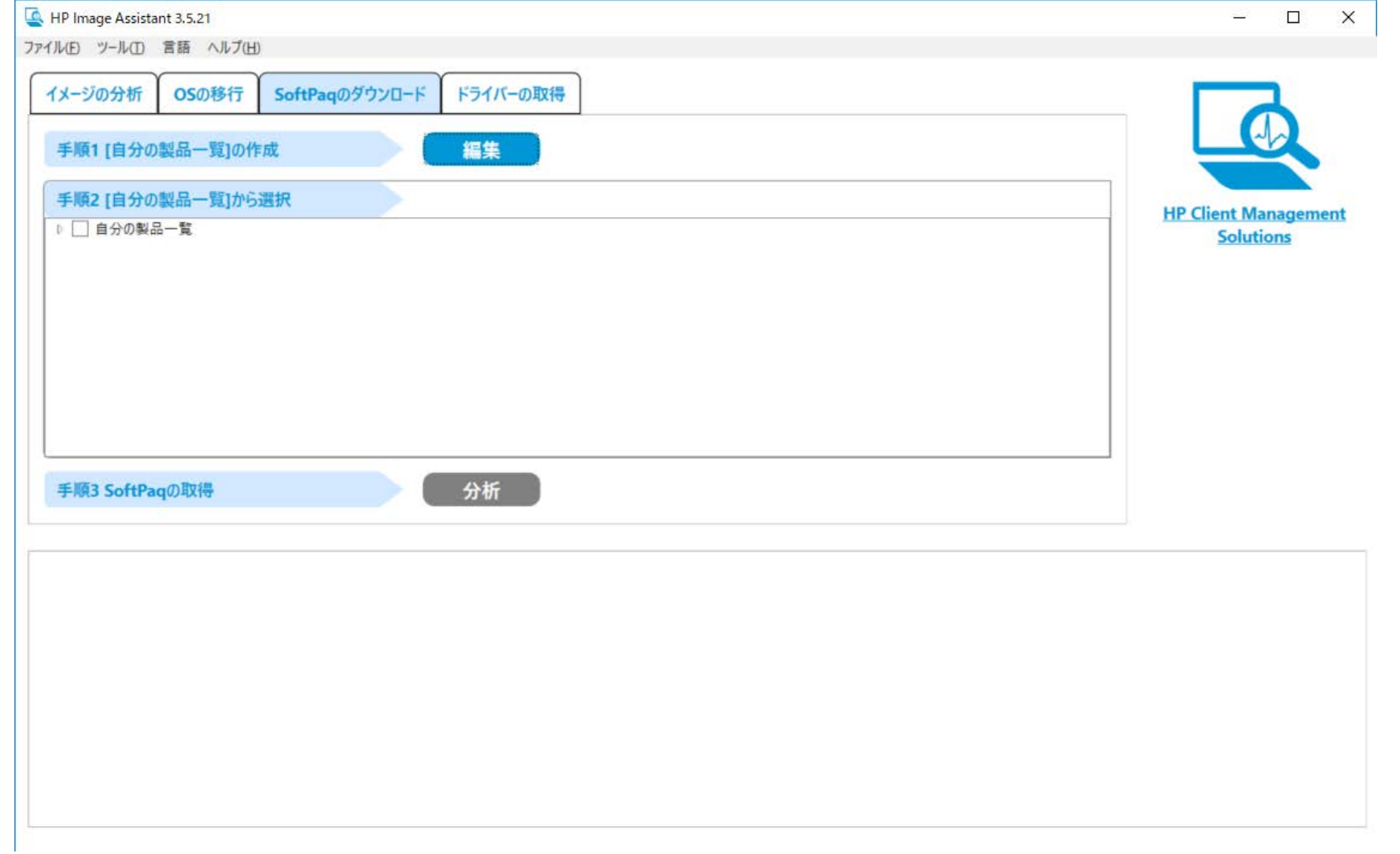

[自分の製品一覧]の編集で、オペレーティングシステムを選択します。

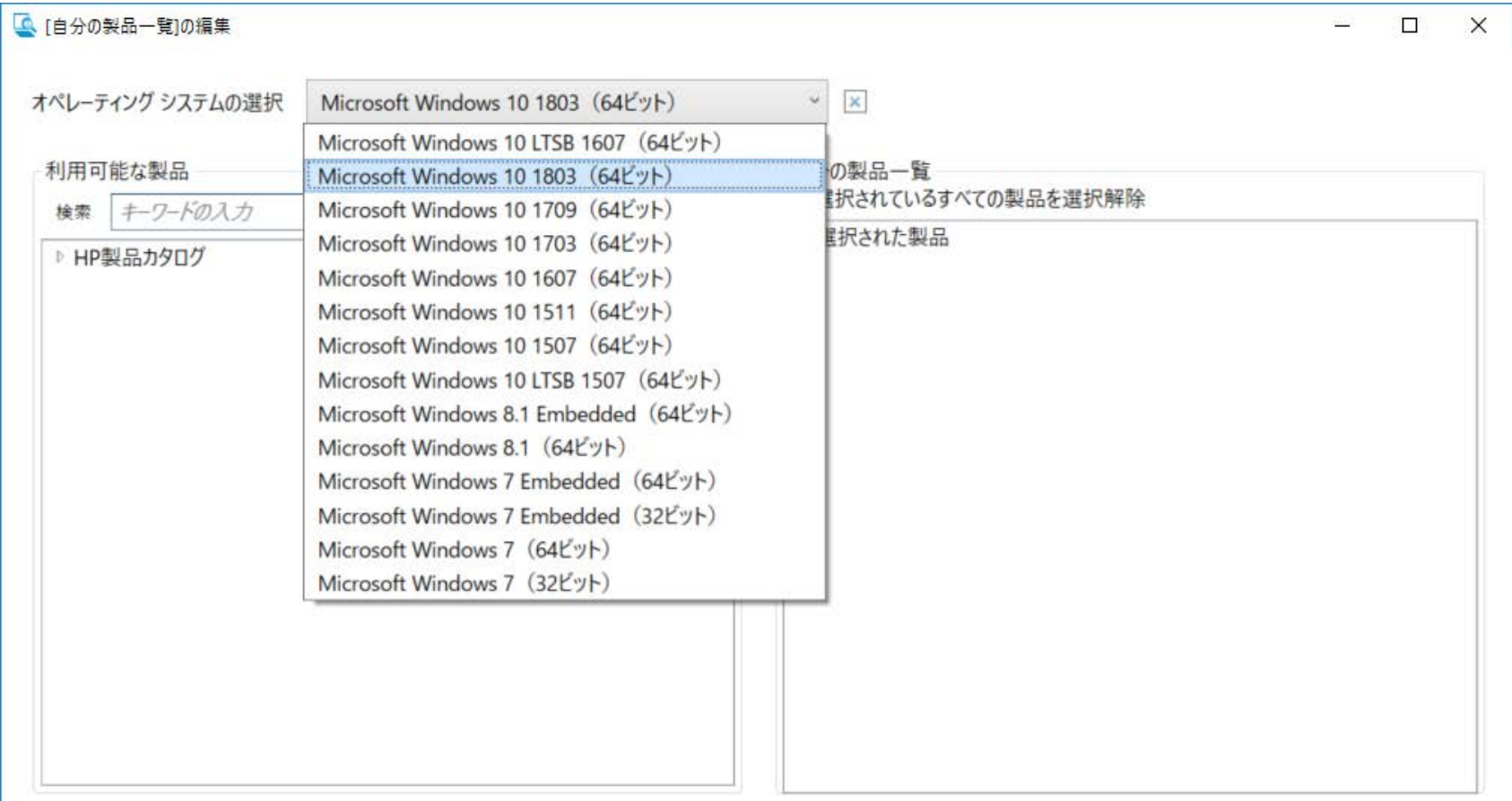

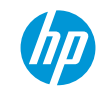

[自分の製品一覧]の編集で、利用可能な製品から対象の機種を選択します。

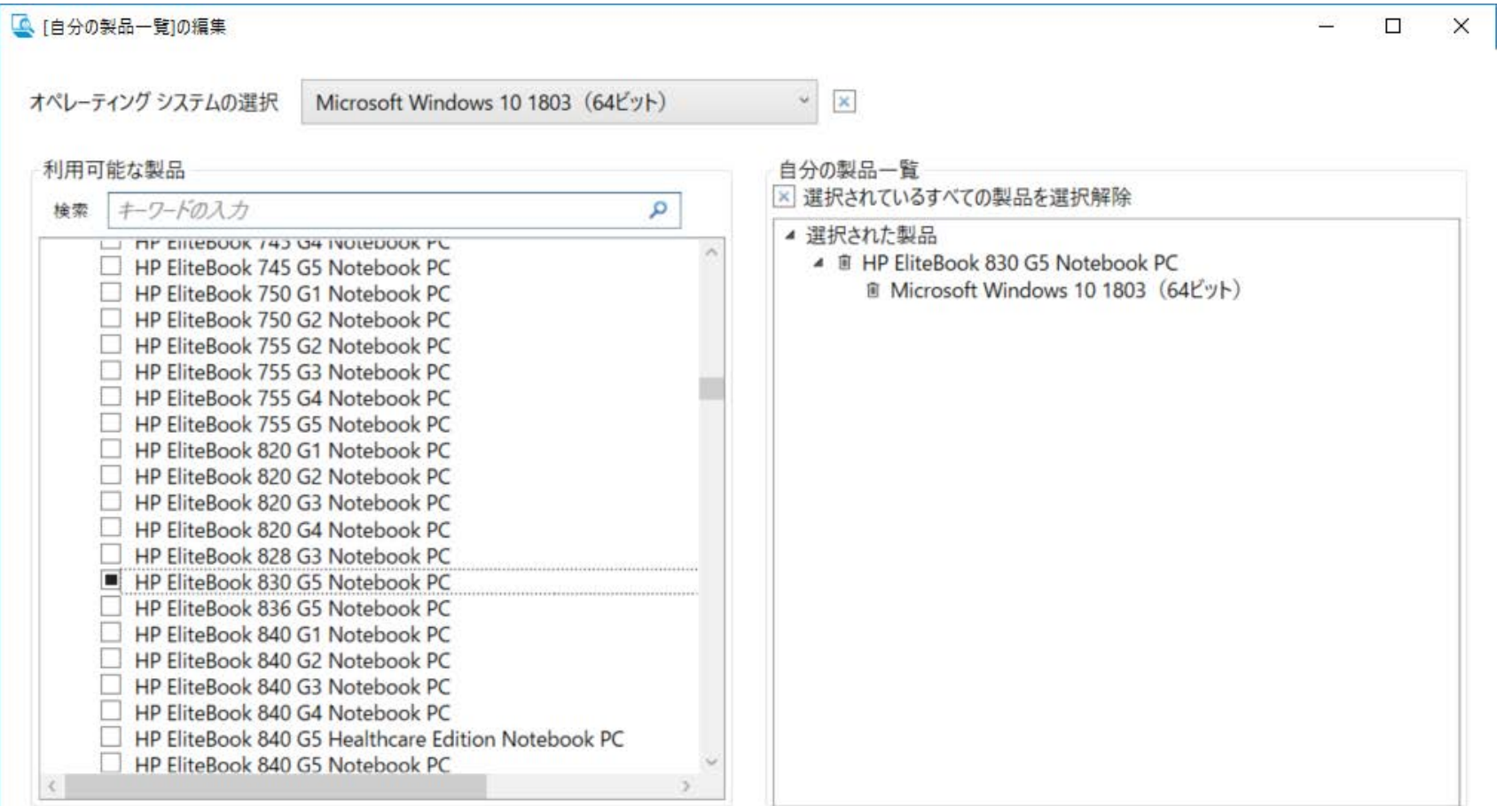

[手順3.SoftPaqの取得]の[分析]をクリックします。

9

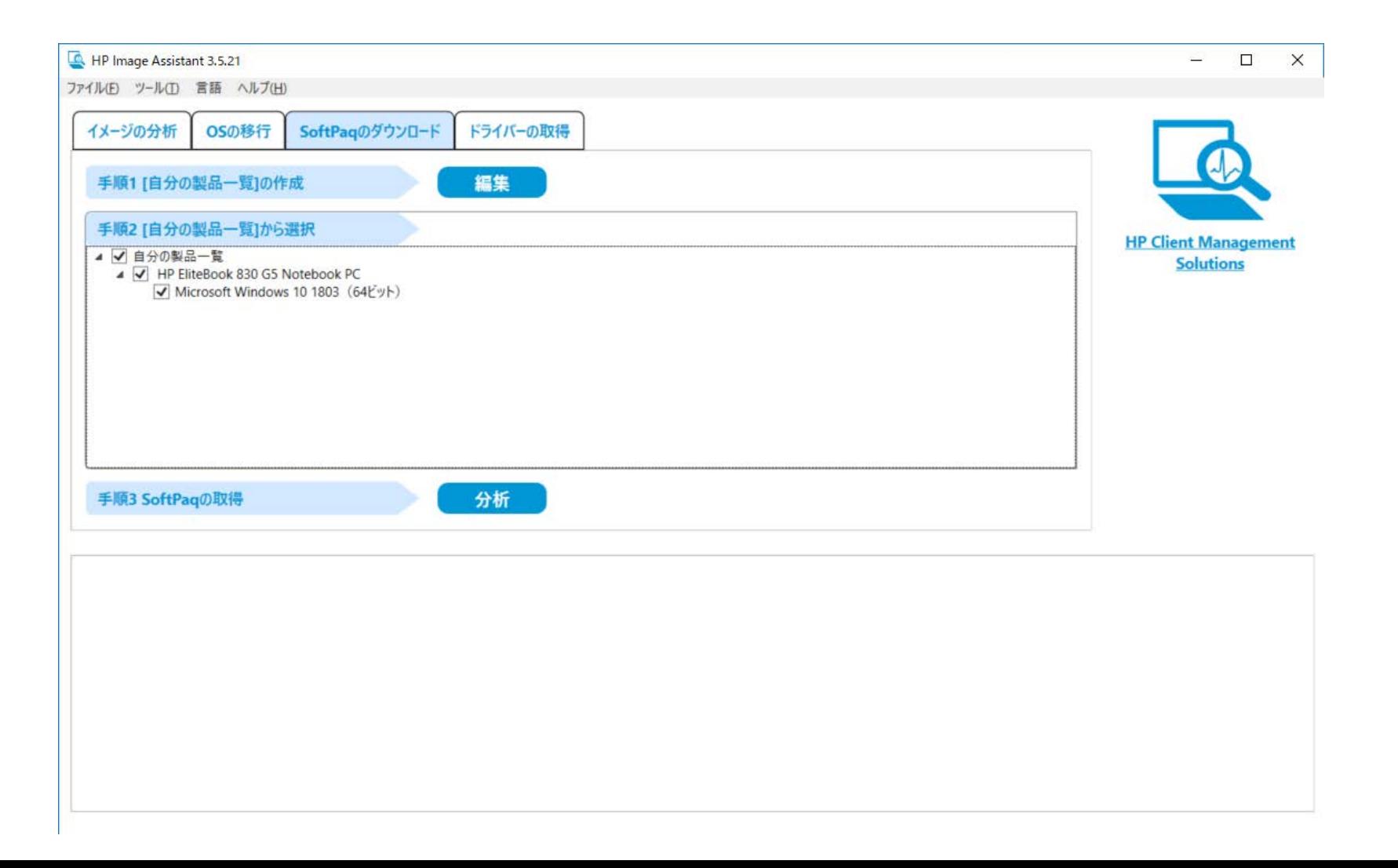

カテゴリがDriverの中から必要なドライバーを選択します。Softpaqの列に ● のマークが付いているものが 自動インストール可能となります。

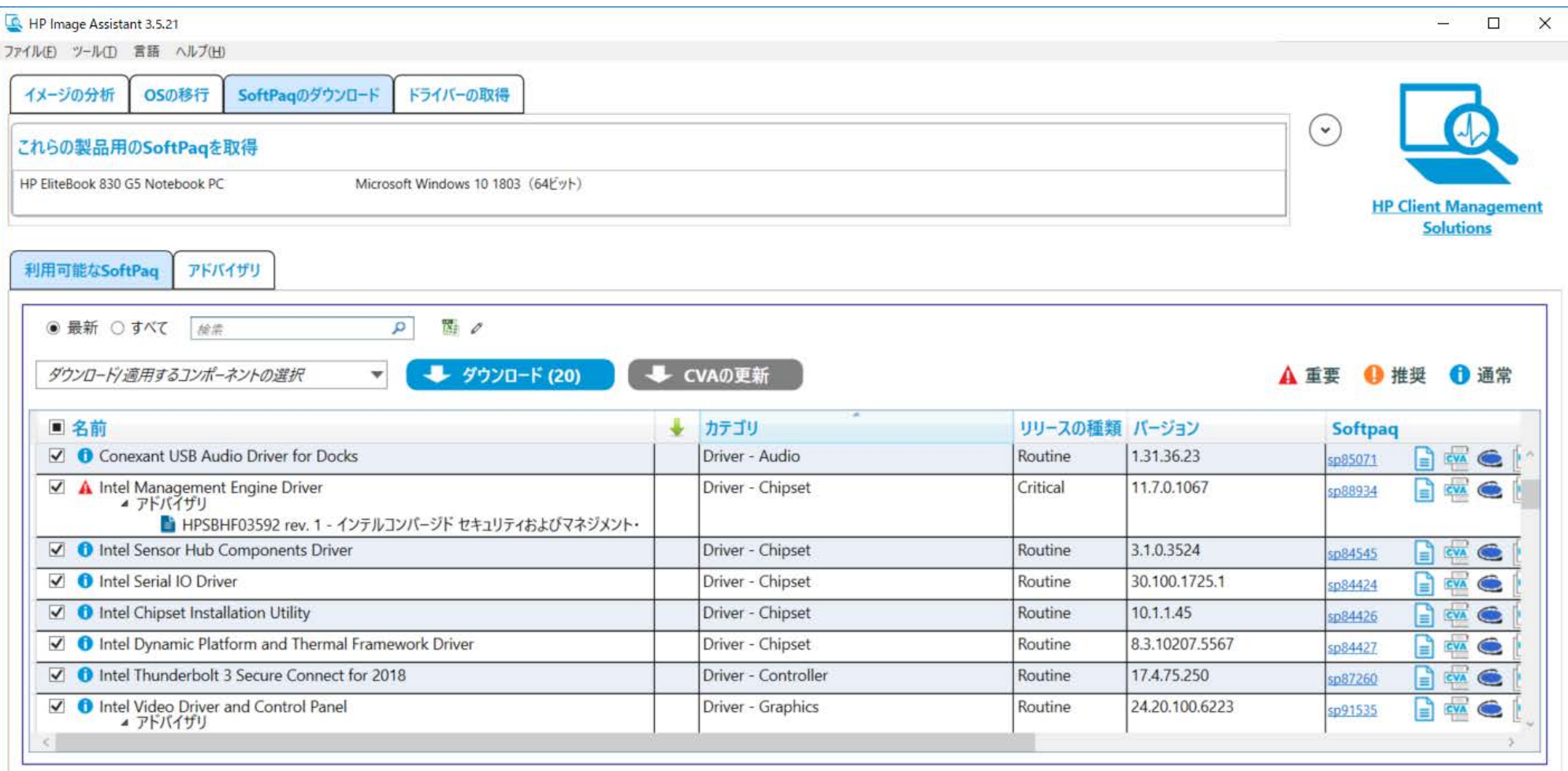

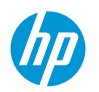

[ダウンロード]をクリックします。SoftPaqのダウンロードウィンドウで[SoftPaqのダウンロードおよび展開] を選択し、[開始]をクリックします。

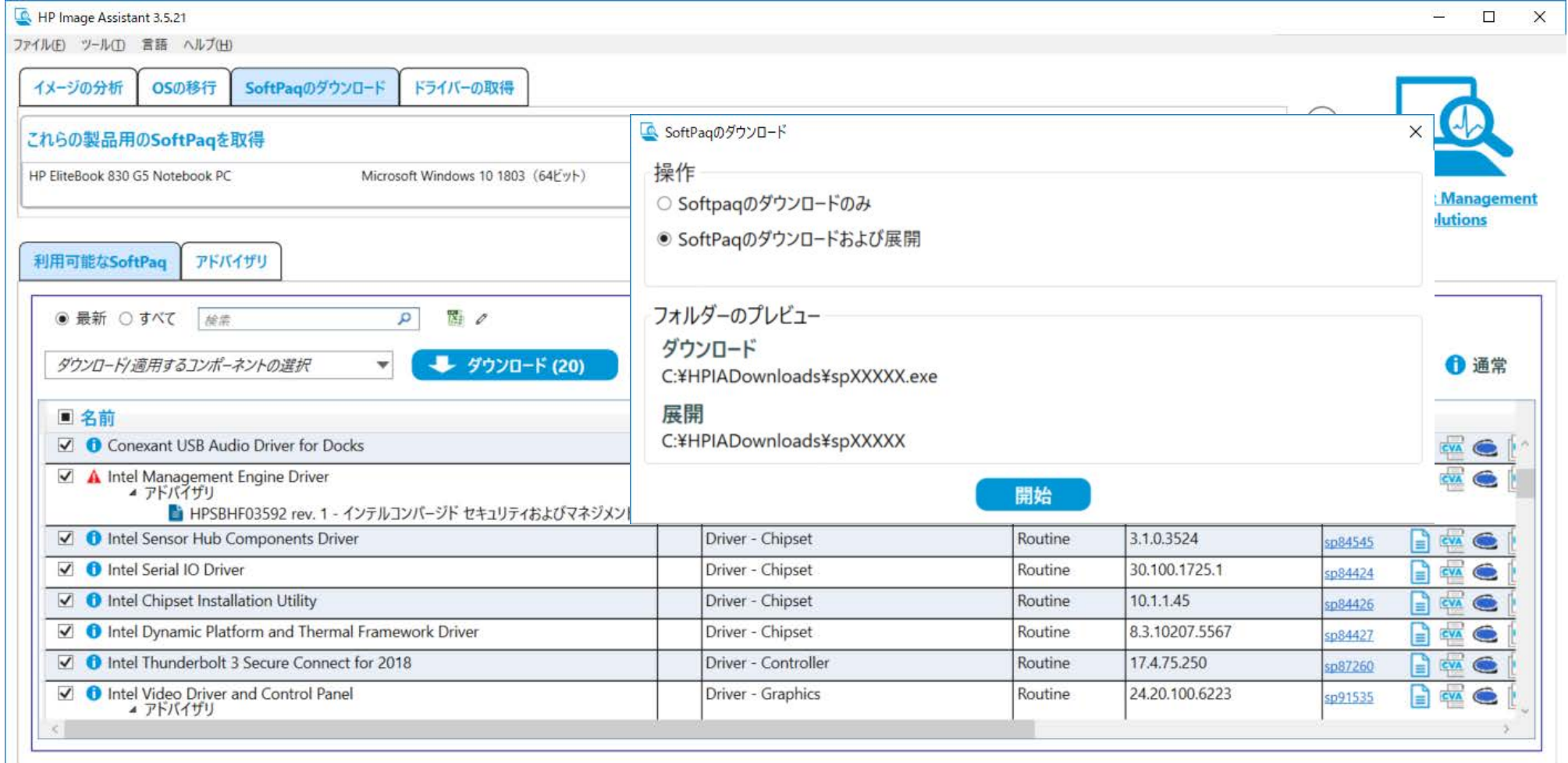

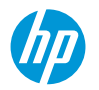

SoftPaq(SPxxxxxx.exe)がダウンロードされ、SoftPaqを展開したフォルダが作成されます。SoftPaqを展開 したフォルダの中にはインストールのためのWindowsコマンドスクリプトファイルが含まれています。

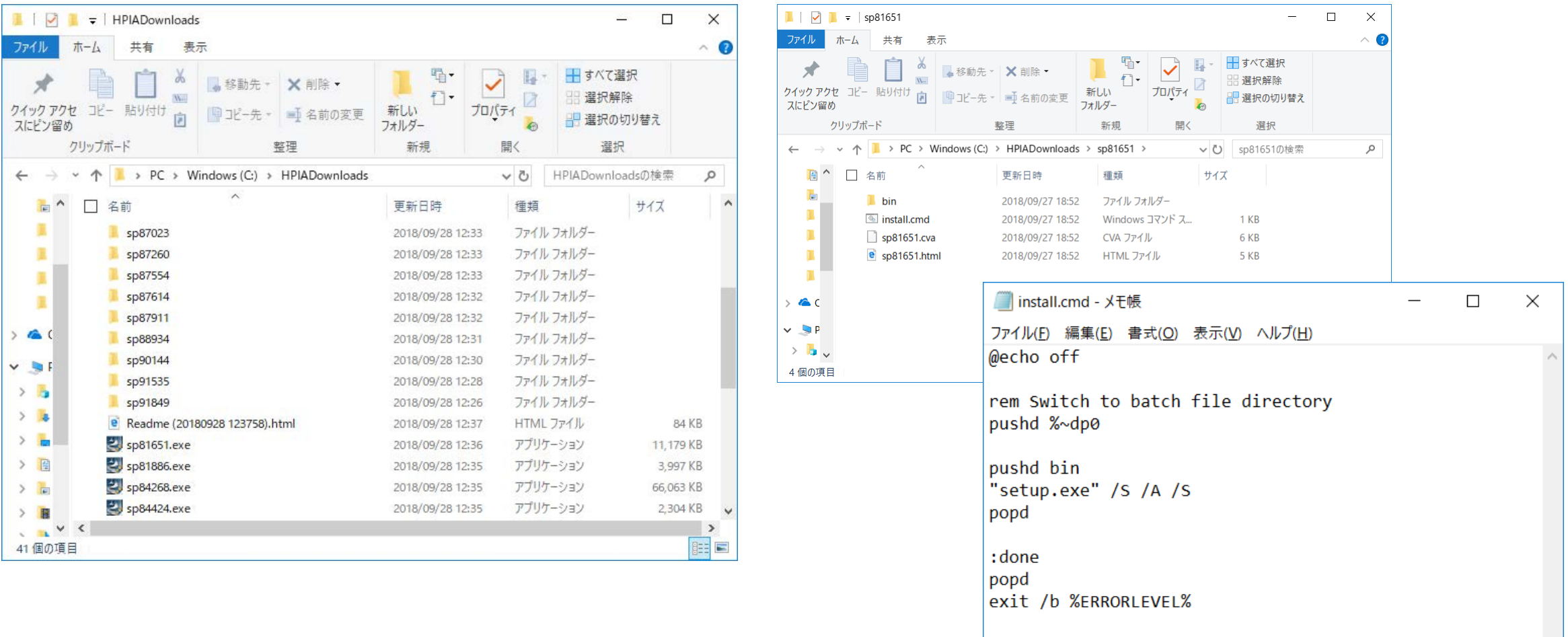

#### 自動インストール用に展開されたドライバーの配信 HP.com 大規模 中規模(AD有)  $\Omega$  $\Omega$ SCCM等のPC管理ツール ADのログオンスクリプト ドライバー+スクリプト 小規模 $\Omega$  $\mathbf{O}$   $\leq$  $\bullet$ 管理者PC(HP Image Assistant)  $\left[\begin{array}{cc} \leftarrow \end{array} \right]$  $\blacktriangleleft$   $\blacksquare$  $\blacktriangleleft$   $\blacksquare$ USBメモリ

**ChD** 

## ドライバーパック(INF形式の ドライバー)の取得

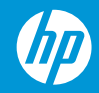

HP Image Assistantを起動し、[ドライバーの取得]タブを選択します。手順1.[自分の製品一覧]の作成の[編集] をクリックします。

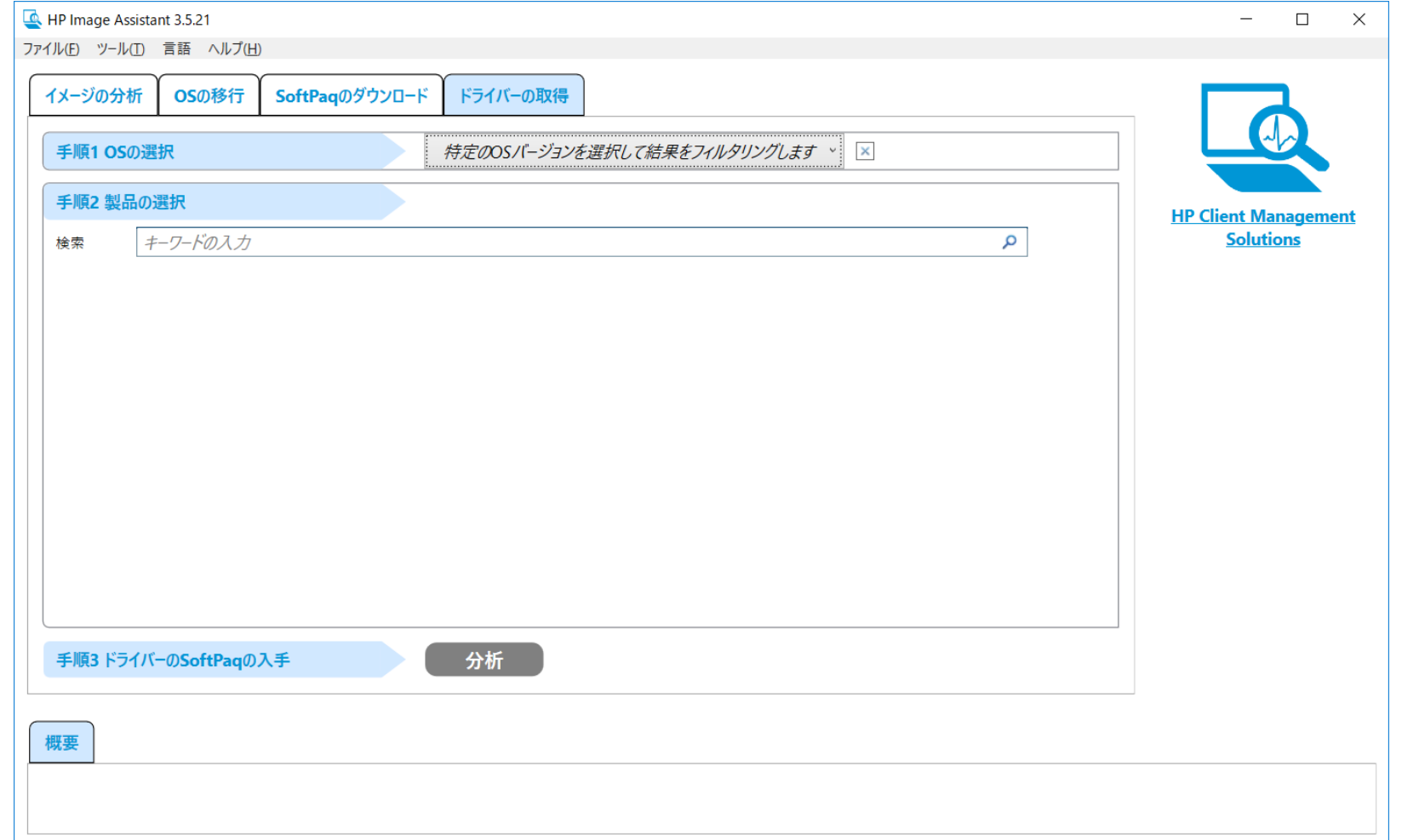

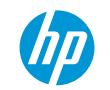

[自分の製品一覧]の編集で、オペレーティングシステムを選択します。

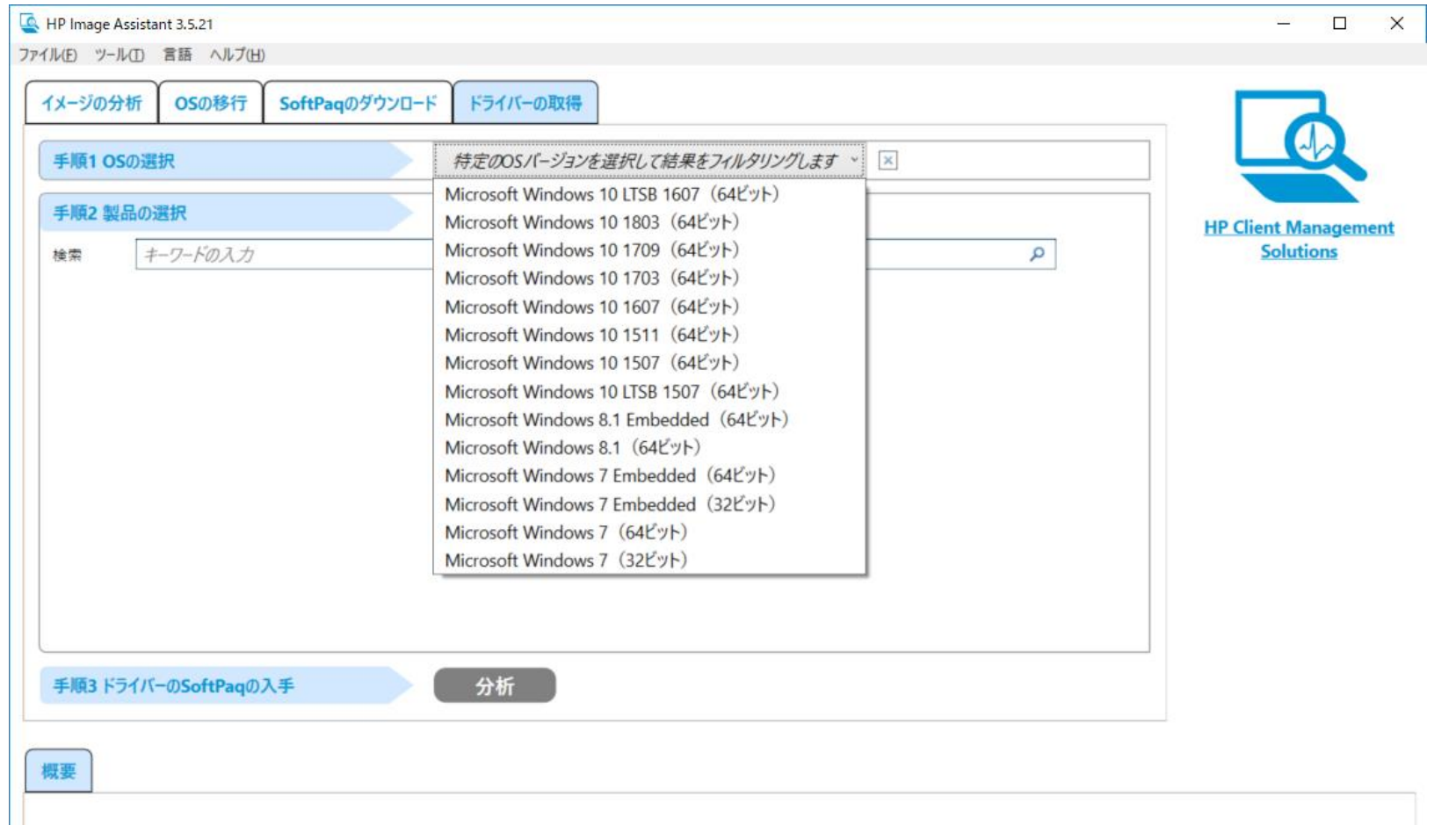

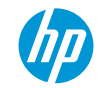

ドライバーパックの取得

[自分の製品一覧]の編集で、利用可能な製品から対象の機種を選択します。

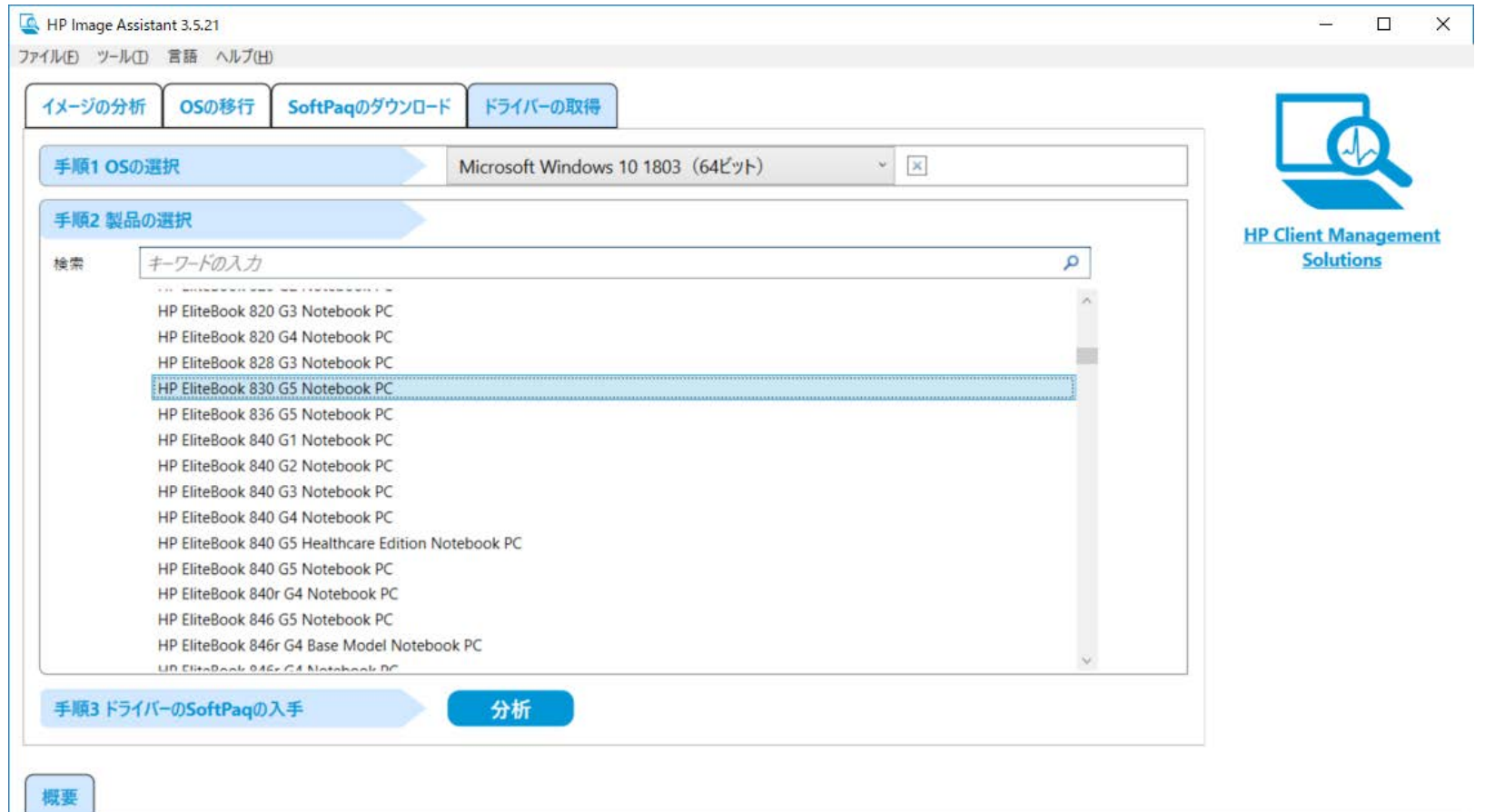

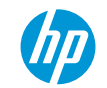

[手順3.ドライバーSoftPaqの取得]の[分析]をクリックします。

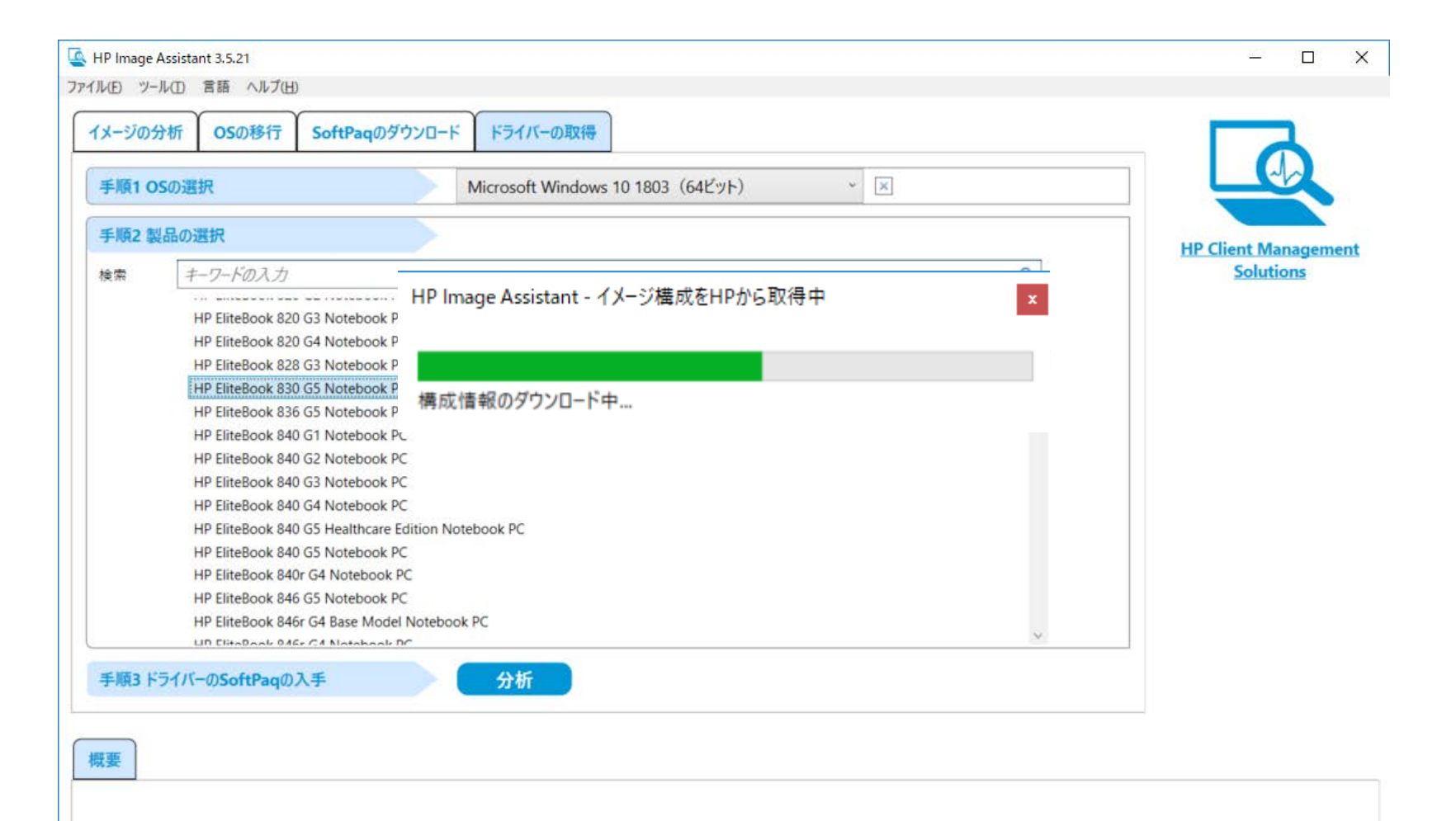

ダウンロード/適用するコンポーネントの選択で、[INFによるインストールをサポート]を選択します。

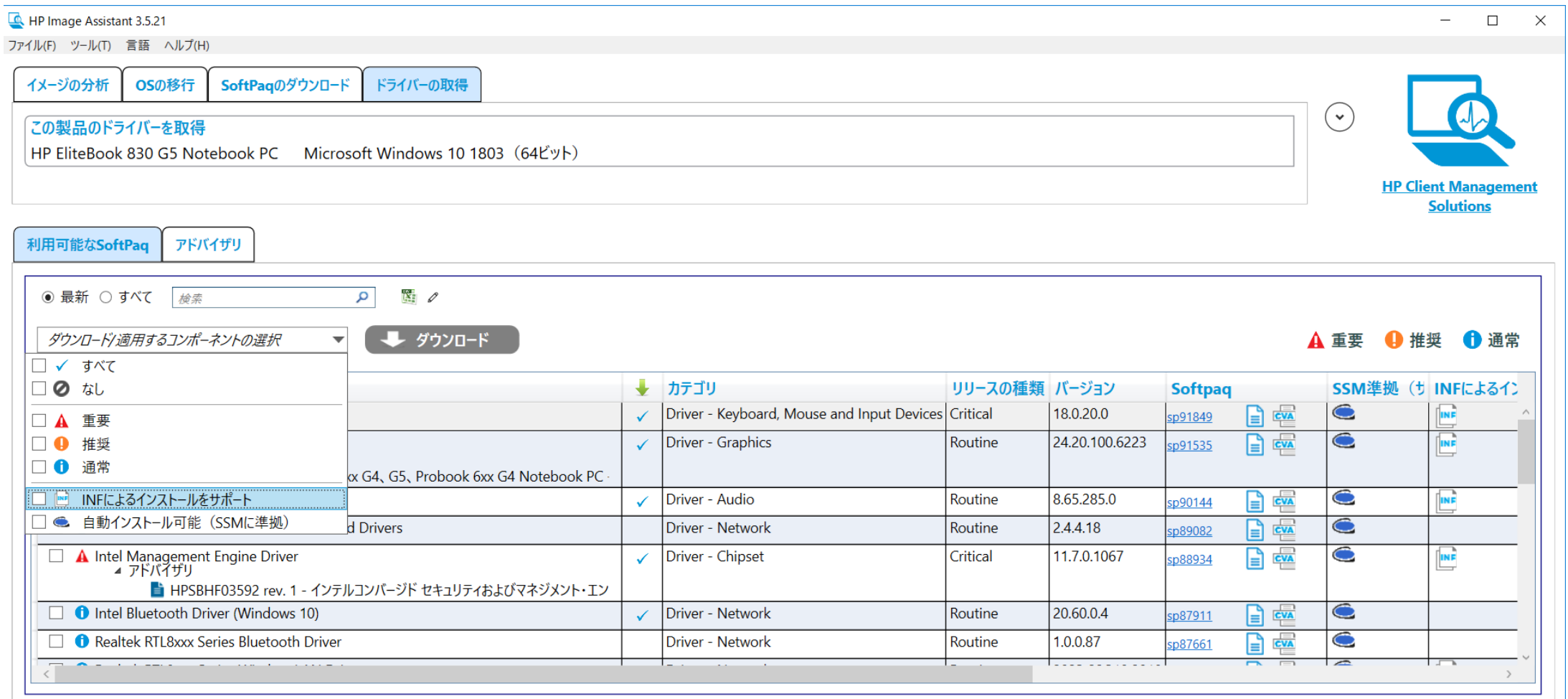

[ダウンロード]をクリックします。SoftPaqのダウンロードウィンドウで[ドライバーパックの作成およびド ライバーインストール実行可能ファイルのダウンロード]を選択し、[開始]をクリックします。

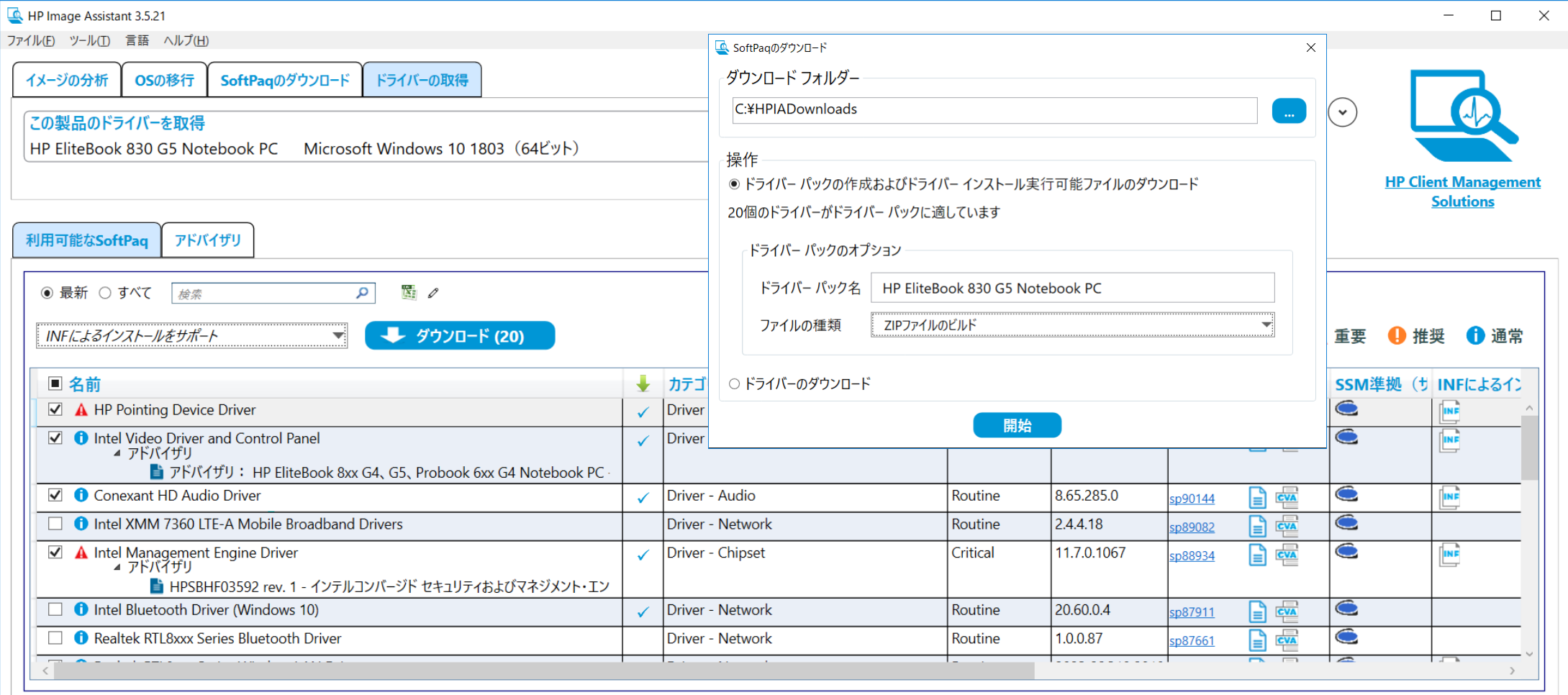

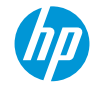

ドライバーのSofPaq、SoftPaq番号のフォルダに展開されたインストール実行可能ファイル、指定したファ イル形式のドライバーパックがダウンロードされます。ダウンロードされたSoftPaqの説明のためのHTML ファイルが開かれます。

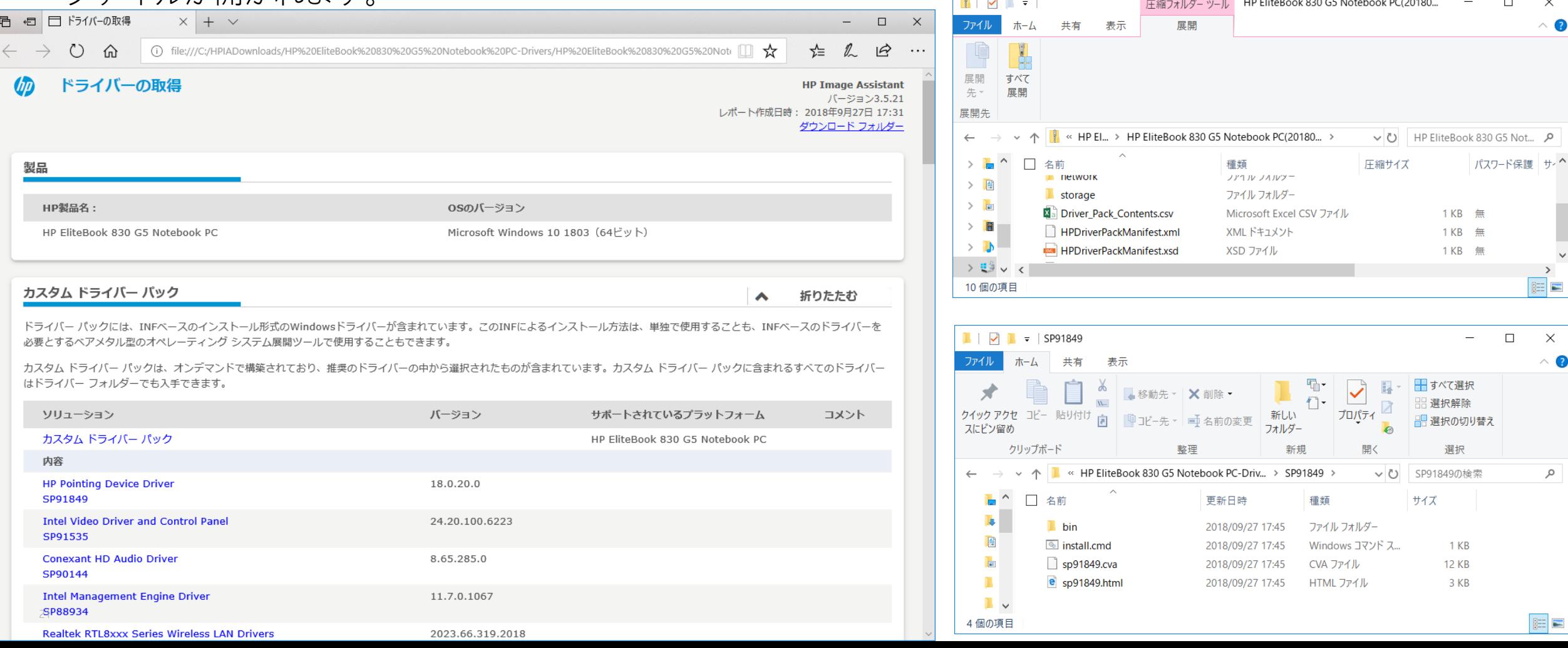

# **The Keep reinventing**